# **Documentation for check\_dbspaces Script Version 1.0 September 28, 2003, revised February 3, 2004**

# **1.0 General Information**

One ksh script is provided. This script monitors how full the various IBM Informix dbspaces are and notifies the user when any dbspace exceeds 80%. The script uses the awk command and the Informix dbaccess command. The files for this check script are:

> check\_dbspaces (ksh script) step1.awk (awk command file)

The check dbspaces script is intended to be a cron job run by user oper.

## **2.0 Configuration Information**

#### **check\_dbspaces script**

Two apps\_defaults tokens are used by this script, these are:

adb dir name of the directory where RFC Archive apps and other files are stored on the archive system adb server **Informix server name on the archive system** 

#### **oper's cron**

This script should be executed by oper as part of its cron on the archive system. In this way this script can by executed on a routine basis.

Example cron entries are shown below.

#5# DB and System admin scripts 15 12 \* \* \* /rfc\_arc/scripts/dbadmin/check\_dbspaces

#### **"housecleaning" requirements**

The log file for this script will occasionally need to be downsized. It is recommended that

an entry to "houseclean" this log file be added to the purge files that oper's cron is already running. Example of what this entry might look like is shown below.

```
#shrink check_dbspaces log file
CHKDB=$ARCDIR/logs/dbadmin
cd $CHKDB
tail -40 chkdbsp_rpt.log > bozoA
rm chkdbsp_rpt.log
mv bozoA chkdbsp_rpt.log
```
# **3.0 The Script**

This script runs an sql command on the sysmaster database and calculates the % used for all the dbspaces that exists. If any dbspaces exceed 80% full a message is created and sent to the printer. The user may wish to do something other then send this message to the printer such as send the message to the textdb and use the alert/alarm feature or the user may wish to include this in a netscape monitoring webpage the office may be using. The script and the awk command file are located in the directory /rfc\_arc/scripts/dbadmin. It is recommended this script be run once per day.

## *Log File*

The script adds a single entry each day to the log file chkdbsp\_rpt.log. This file is located in the directory /rfc\_arc/logs/dbadmin. An example of this log file is shown below.

```
Tue Sep 23 12:16:01 UTC 2003 - all dbspaces <= 80% full
Wed Sep 24 12:16:01 UTC 2003 - all dbspaces <= 80% full
Thu Sep 25 12:16:00 UTC 2003 - all dbspaces <= 80% full
Fri Sep 26 12:16:00 UTC 2003 - all dbspaces <= 80% full
Sat Sep 27 12:16:01 UTC 2003 - all dbspaces <= 80% full
Sun Sep 28 12:16:01 UTC 2003 - all dbspaces <= 80% full
```
## *Message File*

The most recent message created is always available for viewing. This file, dbsp-rpt.txt is also located in the directory /rfc\_arc/logs/dbadmin. Examples of file contents for  $\leq 80\%$ and > 80% are shown.

All dbspaces  $\leq$  = 80%

dbs1 47.11 dbs2 28.68 dbs3 42.67 dbs4 28.68 dbs5 33.89 dbs6 28.21

rootdbs 27.52

one or more dbspaces > 80%

>>>>>> Report on Dbspaces for server adbs <<<<< Sun Sep 28 15:13:01 UTC 2003 The following dbspaces are more than 80% full: dbs1 87.11 dbs3 82.67 >>>>>>>>>>>>>> End of Report <<<<<<<<<<<<<<<<<

**4.0 Troubleshooting Information** 

For this script check out the log and output files. In addition, refer to the Informix manuals for information if there are problems with the Informix command run by this script. When the cron runs this script any "surprise" errors will be in user oper's mailbox on the RAX. Normally user oper should not have any mail from this script.

Pleasant Hill MO

## **5.0 Maintenance Information**

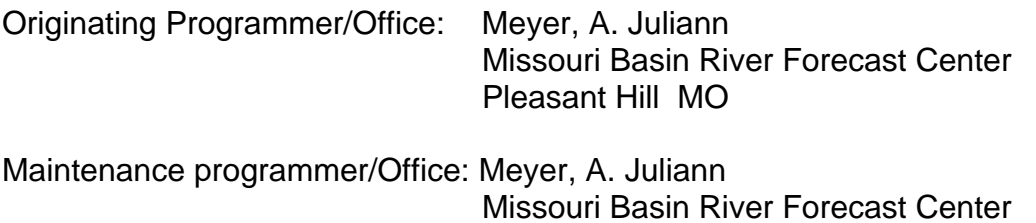

**6.0 References**

Ron Flannery, "Informix Handbook", Prentice Hall PTR, 2000